[Tacacs](https://zhiliao.h3c.com/questions/catesDis/124) **[韦家宁](https://zhiliao.h3c.com/User/other/45926)** 2020-04-08 发表

# 组网及说明

本案例使用S5820交换机部署hwtacacs,与IMC TAM联动,达到设备安全管理的效果。 IMC版本为PLAT 7.3 E0506P03 S5820的版本信息如下: H3C Comware Software, Version 7.1.045, Release 2418P06 Copyright (c) 2004-2015 Hangzhou H3C Tech. Co., Ltd. All rights reserved. H3C S5820V2-48S uptime is 233 weeks, 5 days, 23 hours, 47 minutes Last reboot reason : USER reboot

Boot image: flash:/s5820v2\_5830v2-cmw710-boot-r2418p06.bin Boot image version: 7.1.045, Release 2418P06 Compiled Aug 07 2015 15:40:53 System image: flash:/s5820v2\_5830v2-cmw710-system-r2418p06.bin System image version: 7.1.045, Release 2418P06 Compiled Aug 07 2015 15:40:53

特别说明:

- 1、要部署hwtacacs的设备已经在IMC进行了纳管。
- 2、要部署hwtacacs的设备已经和IMC网络互通。

3、要部署hwtacacs的设备需要提前开启远程管理的功能,并创建用户及赋予权限,待设备和服务器都 部署完tacacs后,需要使用服务器上的tacacs账号对设备进行远程登陆管理,当tacacs服务器挂掉了, 才可以使用设备的本地用户远程登陆管理。

### 配置步骤

1、授权场景条件: 设备区域管理、设备类型管理、授权时段策略管理 2、授权命令配置: Shell profile配置、命令集配置 3、设备管理: 配置共享密钥、绑定设备区域、绑定设备类型 4、添加用户名、密码 5、S5820部署hwtacacs

#### 配置关键点

IMC侧配置如下: 配置"授权场景条件"

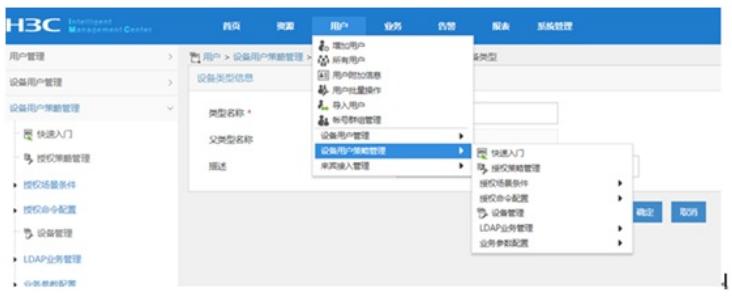

添加"设备区域管理"

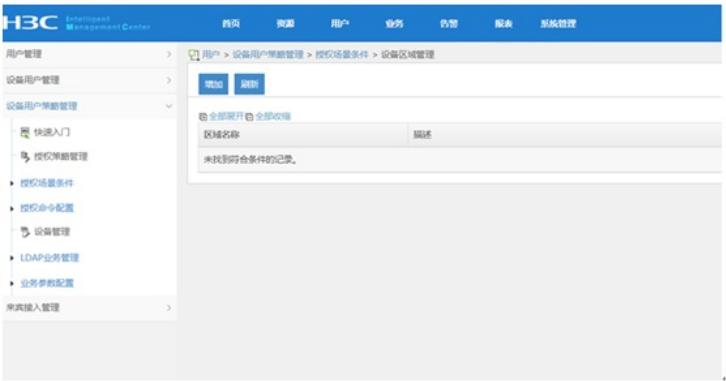

## 设置"区域名称"

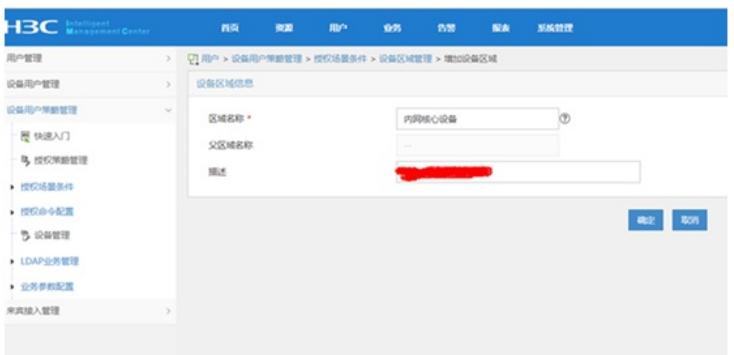

### 设置"设备类型管理"

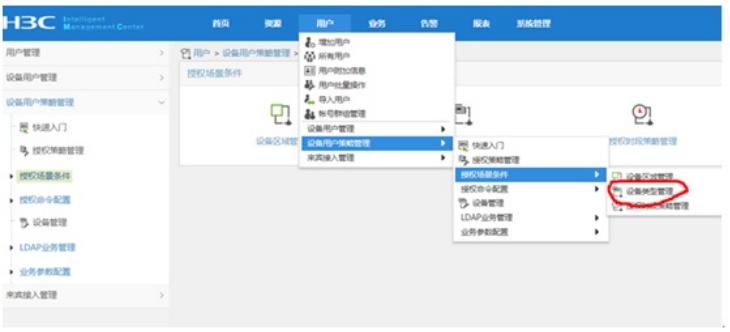

### 增加

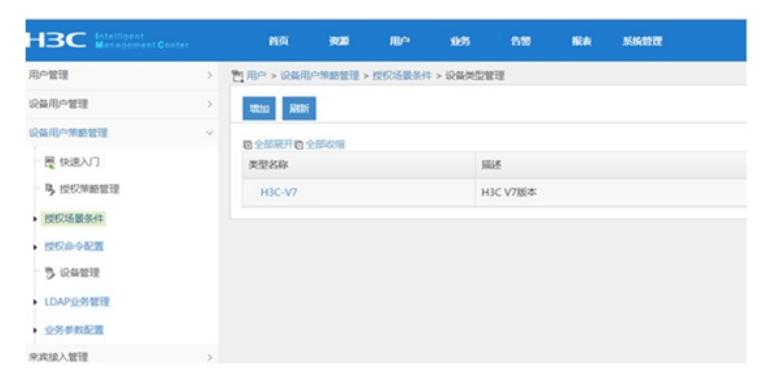

设置"授权时段策略管理"

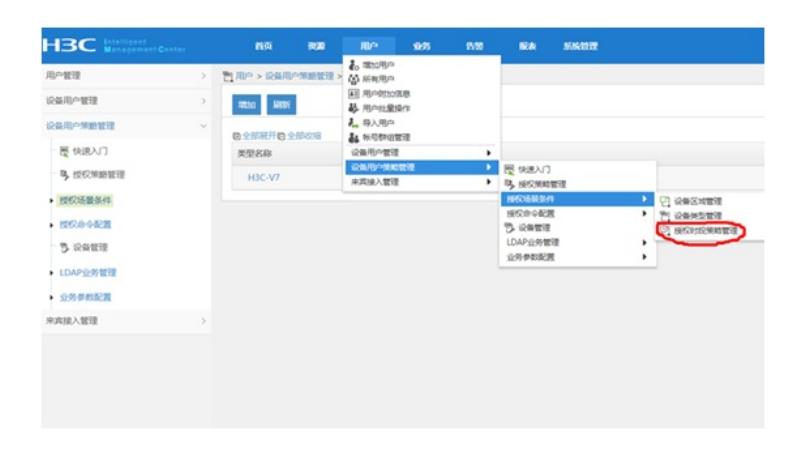

#### 增加,设置"授权时段策略名称"、"生效时间"、"失效时间"

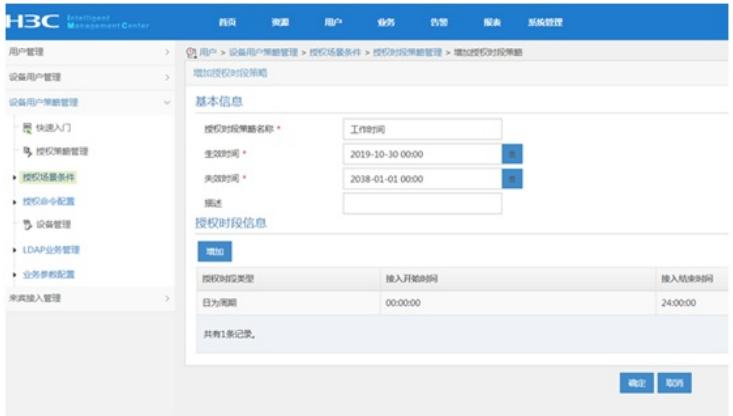

设置"授权命令配置"-"shell profile配置"

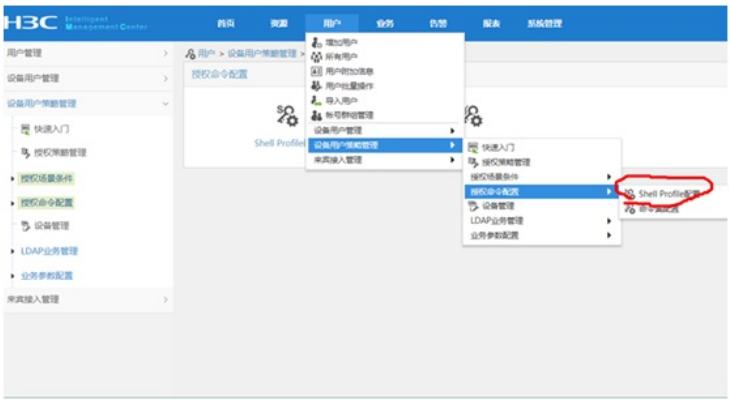

### 设置"shell profile名称"-"授权级别"

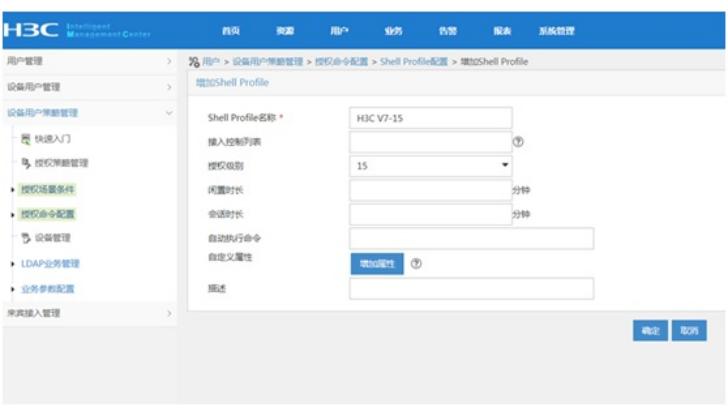

设置"命令集配置"

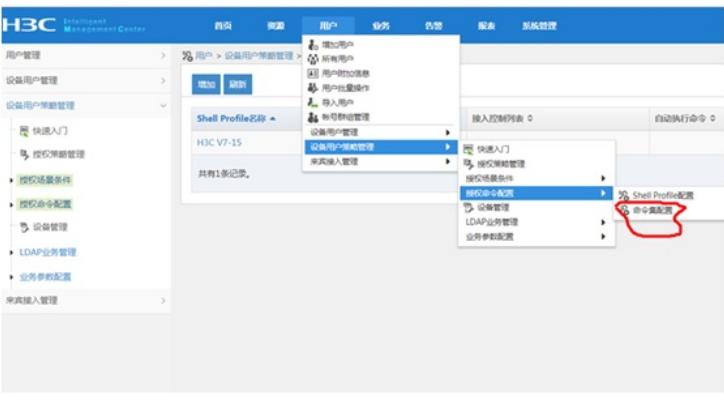

### 设置"命令集名称"、"缺省授权方式"

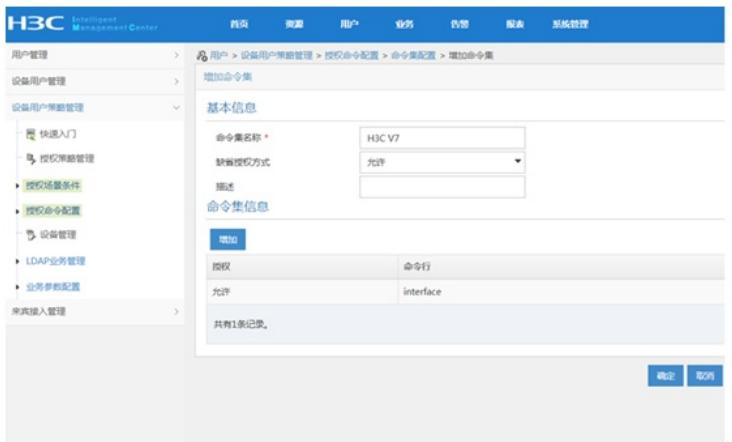

#### 配置"设备管理"

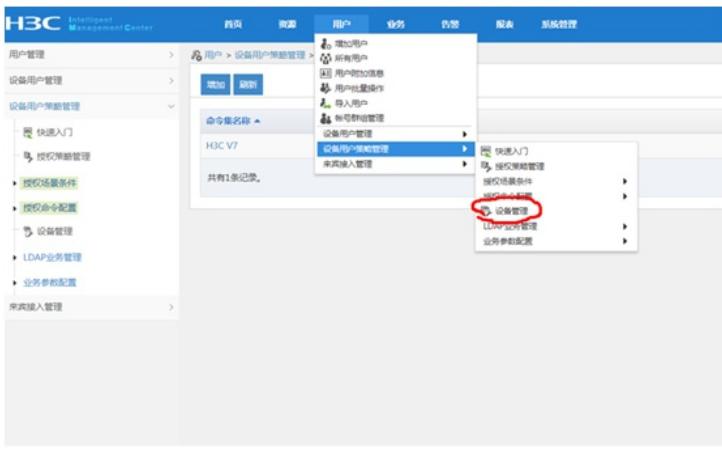

增加设备,设置"共享密钥"、"确认共享密钥",绑定"设备区域"、"设备类型"

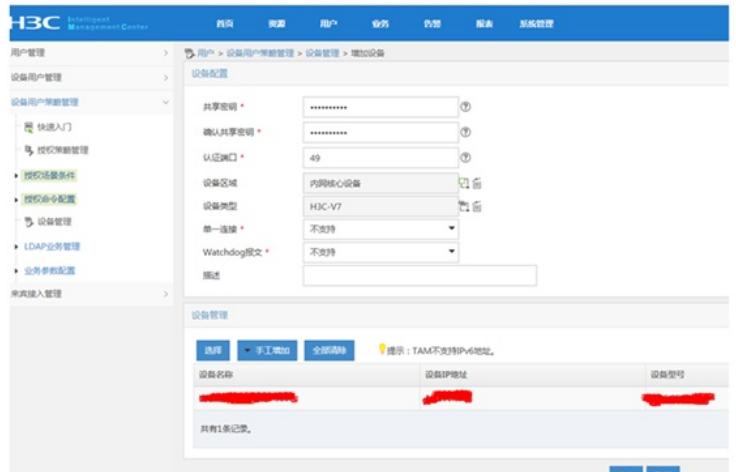

设置"设备用户管理"-"所有设备用户"

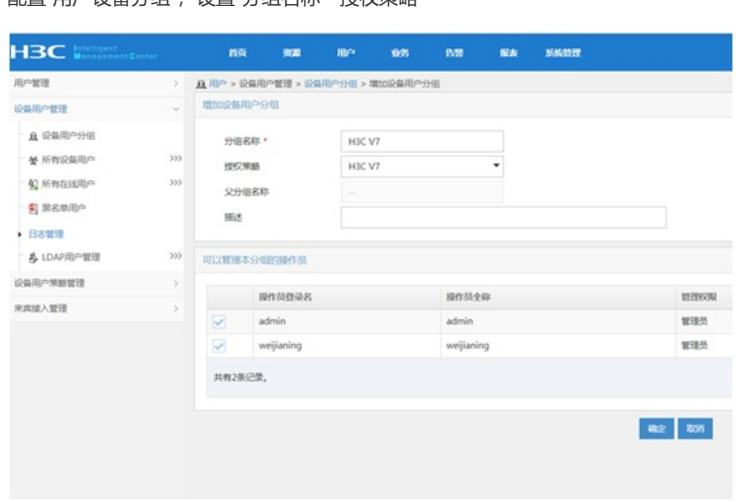

配置"用户设备分组",设置"分组名称"-"授权策略"

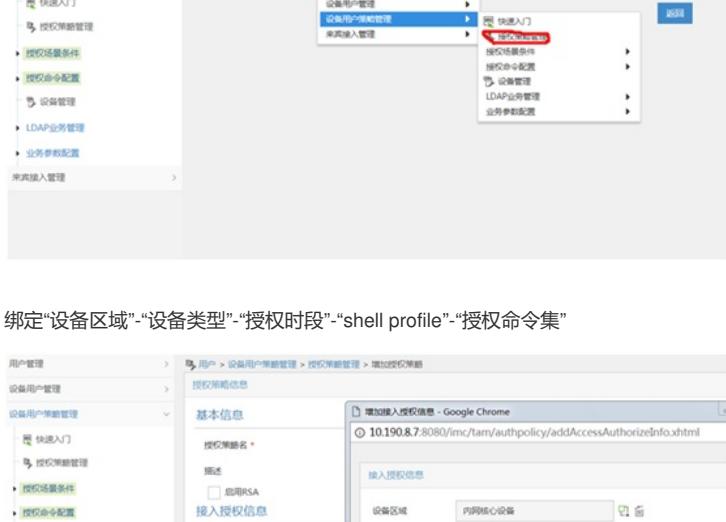

说解医域

 $0.4822$ 

**SECRIPS** 

Shell Profile

**REGOR** 

 $\begin{tabular}{c|c|c} \multicolumn{1}{c}{\textbf{184}} & $\textbf{822}$ & $\textbf{187}^{\circ}$ \\ \multicolumn{1}{c}{\textbf{5.433}}$ & $\textbf{18.533}}$ \\ \multicolumn{1}{c}{\textbf{5.433}}$ & $\textbf{18.533}}$ \\ \multicolumn{1}{c}{\textbf{5.433}}$ & $\textbf{18.533}}$ & $\textbf{18.533}}$ \\ \multicolumn{1}{c}{\textbf{5.433}}$ & $\textbf{18.433}}$ & $\textbf{18.433}}$ & $\textbf{18$ 

### 配置"授权管理"

**HBC** 用中間 **OGRAPHS** 设备用户等数理理

- HE tRIRACT

**NEGONE** 

**NOSORE** 

 $-5$  iceans

· LDAP业务管理

**DROBER** 

**BRANK** 

 $-$  B. INCORRECT · 授权场最条件

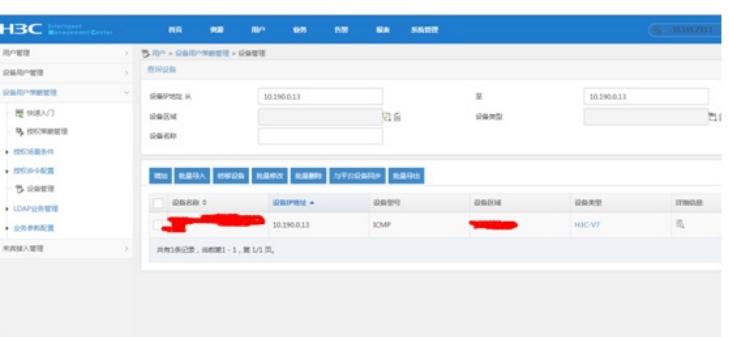

**如1个,失败0个。** 

内障的设备 **四** 百

ha

 $\ddot{}$ ÷,

 $\overline{\phantom{a}}$ 

wa kon

 $\mathsf{HIC}\text{-}\mathsf{V7}$ 

Ines

H3C V7-15

H3C V7

 $\mathbf{168}$ 

 $\ddot{\cdot}$ 

 $\overline{\phantom{a}}$ 

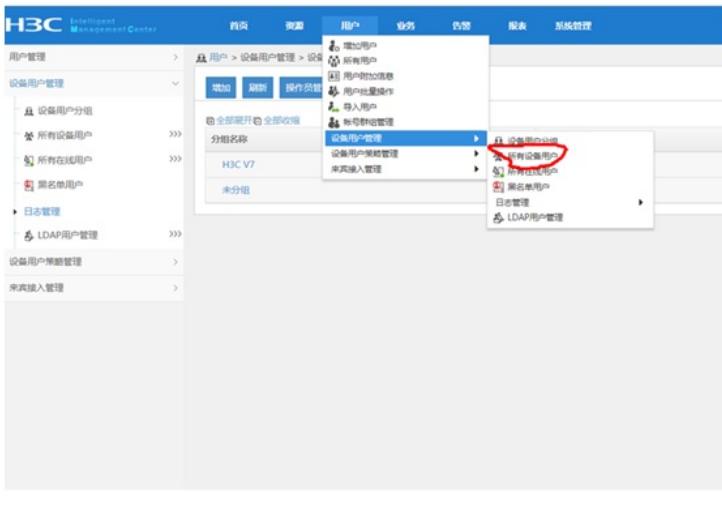

设置"账号名"-"登陆密码"-"登陆密码确认"-"设备用户分组"-"用户的授权策略"

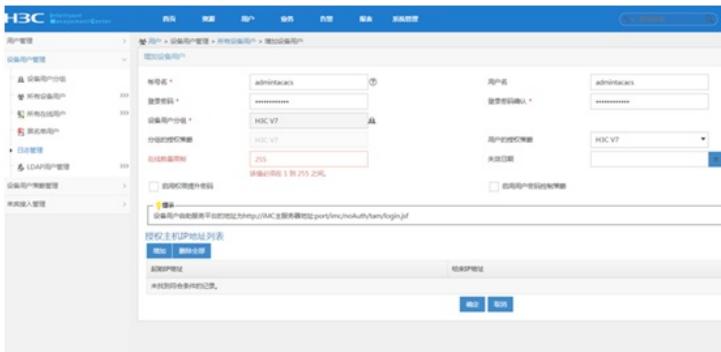

S5820部署hwtacacs如下:

1、部署hwtacacs:

hwtacacs scheme shebeiguanli primary authentication 10.190.8.7 primary authorization 10.190.8.7

primary accounting 10.190.8.7

key authentication cipher \$c\$3\$jY/E2qCCddkGGV9+5Qu+VbPiTRm4uAEfG1K80YA= key authorization cipher \$c\$3\$23sT1ll6Zyu0bZzkIVMgEAh8FmTWXqcW5RQgmyM= key accounting cipher \$c\$3\$uKU3+jUjwtC/ZwgaLBBajINXMmBFG4ZqzPWb/oo= user-name-format without-domain

nas-ip 10.190.0.13

2、部署domain:

#### domain tamdm

authentication login hwtacacs-scheme shebeiguanli local authorization login hwtacacs-scheme shebeiguanli local accounting login hwtacacs-scheme shebeiguanli local authorization command hwtacacs-scheme shebeiguanli local accounting command hwtacacs-scheme shebeiguanli

3、启用默认domain: domain default enable tamdm

4、查看hwtacacs显示信息:

dis hwtacacs scheme Total 1 TACACS schemes

HWTACACS Scheme Name : shebeiguanli Index : 0 Primary Auth Server: Host name: Not Configured IP : 10.190.8.7 Port: 49 State: Active

------------------------------------------------------------------

VPN Instance: Not configured Single-connection: Disabled Primary Author Server: Host name: Not Configured IP : 10.190.8.7 Port: 49 State: Active VPN Instance: Not configured Single-connection: Disabled Primary Acct Server: Host name: Not Configured IP : 10.190.8.7 Port: 49 State: Active VPN Instance: Not configured Single-connection: Disabled

VPN Instance : Not configured NAS IP Address : 10.190.0.13 Server Quiet Period(minutes) : 5 Realtime Accounting Interval(minutes) : 12 Response Timeout Interval(seconds) : 5 Username Format : without-domain

4、查看domain显示信息: dis domain tamdm

Domain:tamdm State: Active login Authentication Scheme: tacacs: shebeiguanli, local login Authorization Scheme: tacacs: shebeiguanli, local login Accounting Scheme: tacacs: shebeiguanli, local command Authorization Scheme: tacacs: shebeiguanli, local command Accounting Scheme: tacacs: shebeiguanli default Authentication Scheme: local default Authorization Scheme: local default Accounting Scheme: local Authorization attributes : Idle-cut : Disable

至此, S5820 hwtacacs典型组网配置案例已完成!